# **Apertura de la Nueva Campaña**

#### **Premiminares:**

Antes de abrir la nueva campaña hay que asegurarse que las existencias FINALES de los depósitos de Aceite sean las correctas, pues dichas existencias finales serán las iniciales de la nueva campaña.

Por tanto antes de abrir la Campaña y hacer la migración hay que asegurarse que las existencias finales estén correctas.

### **Se realiza en 2 pasos: Apertura y Migración**

### **1.- APERTURA ¿Cómo abrir la nueva Campaña?**

Vamos al **Menú Empresas Gestión de Empresas Ejercicios y Campañas**

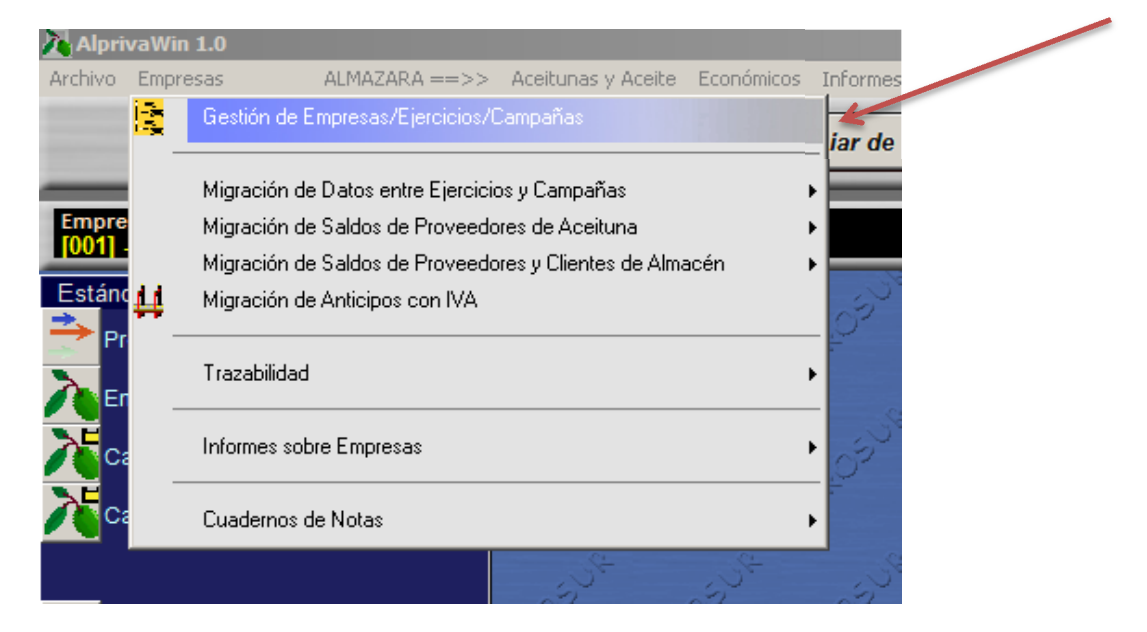

#### En la Siguiente Ventana Pulsaremos sobre la palabra CAMPAÑAS

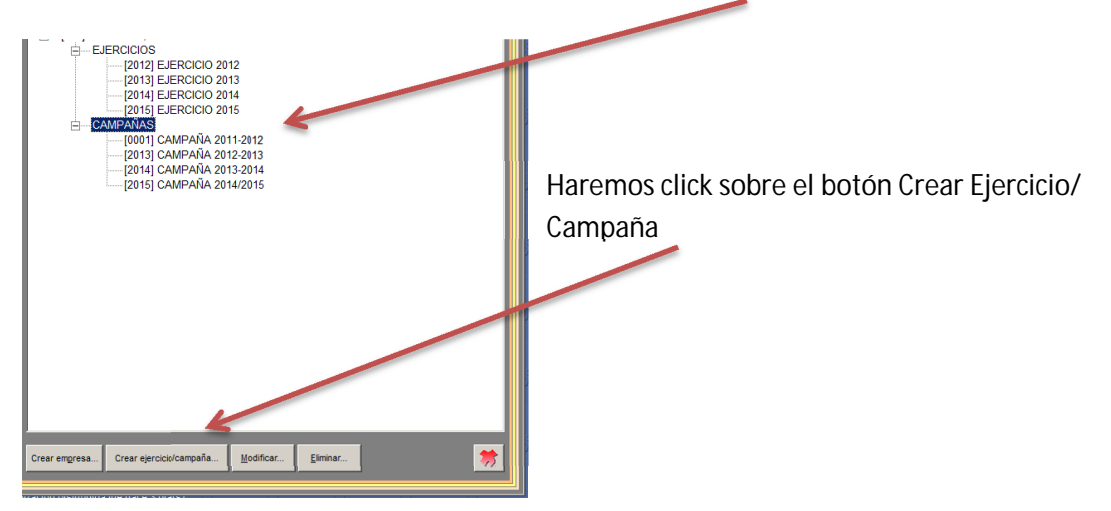

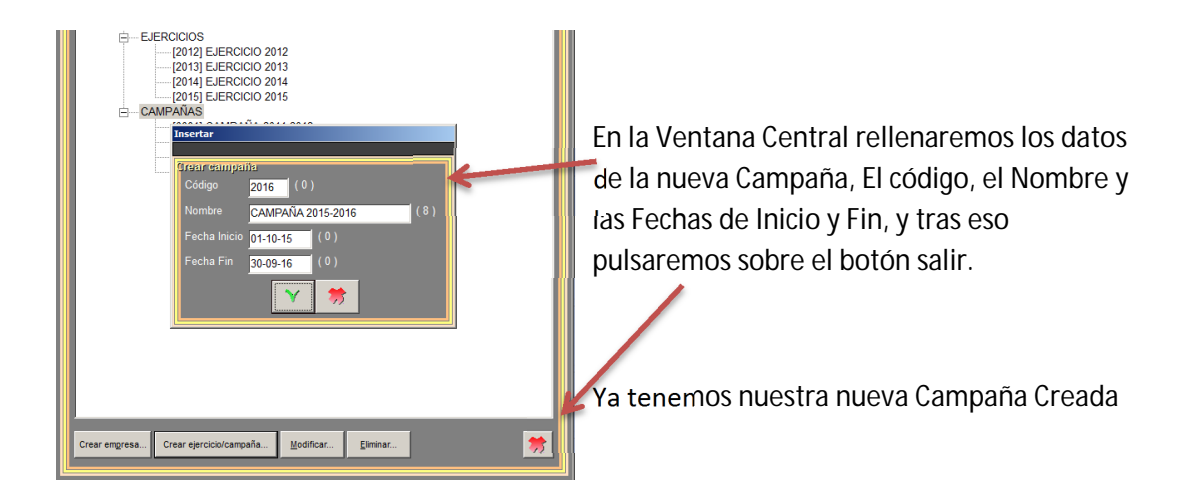

## **2.- MIGRACIÓN**

**¿Cómo Traspasar los datos de la campaña anterior a la nueva campaña?** 

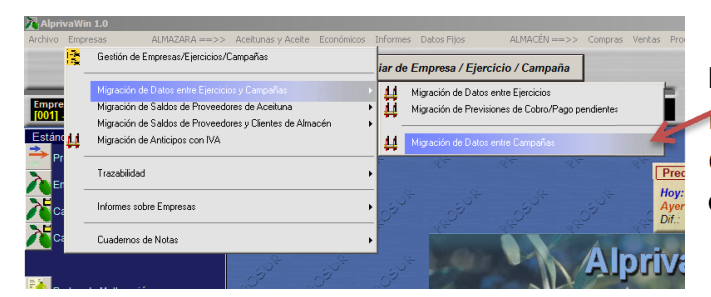

Pulsamos en el **Menú Empresas Migración de Datos entre Ejercicios y Campañas Migración de datos entre Campañas**

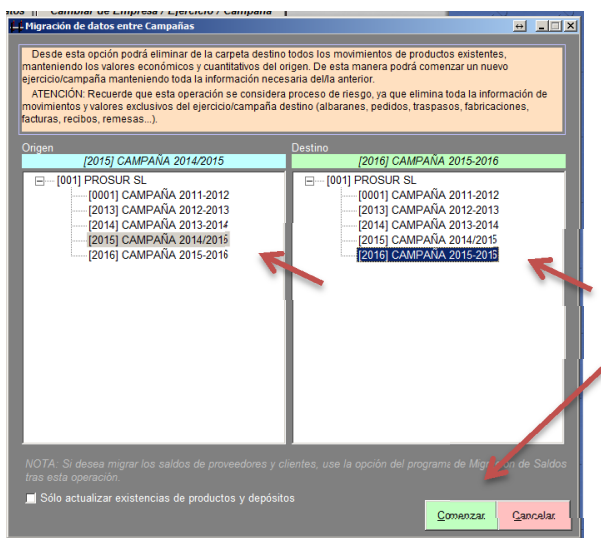

En esta Ventana en la zona Izquierda Seleccionamos la Campaña origen (2014- 2015) y en la ventana de la derecha Destino, seleccionamos la nueva campaña 2015-2016

Tras eso **SOLO** pulsamos la opción de **COMENZAR** 

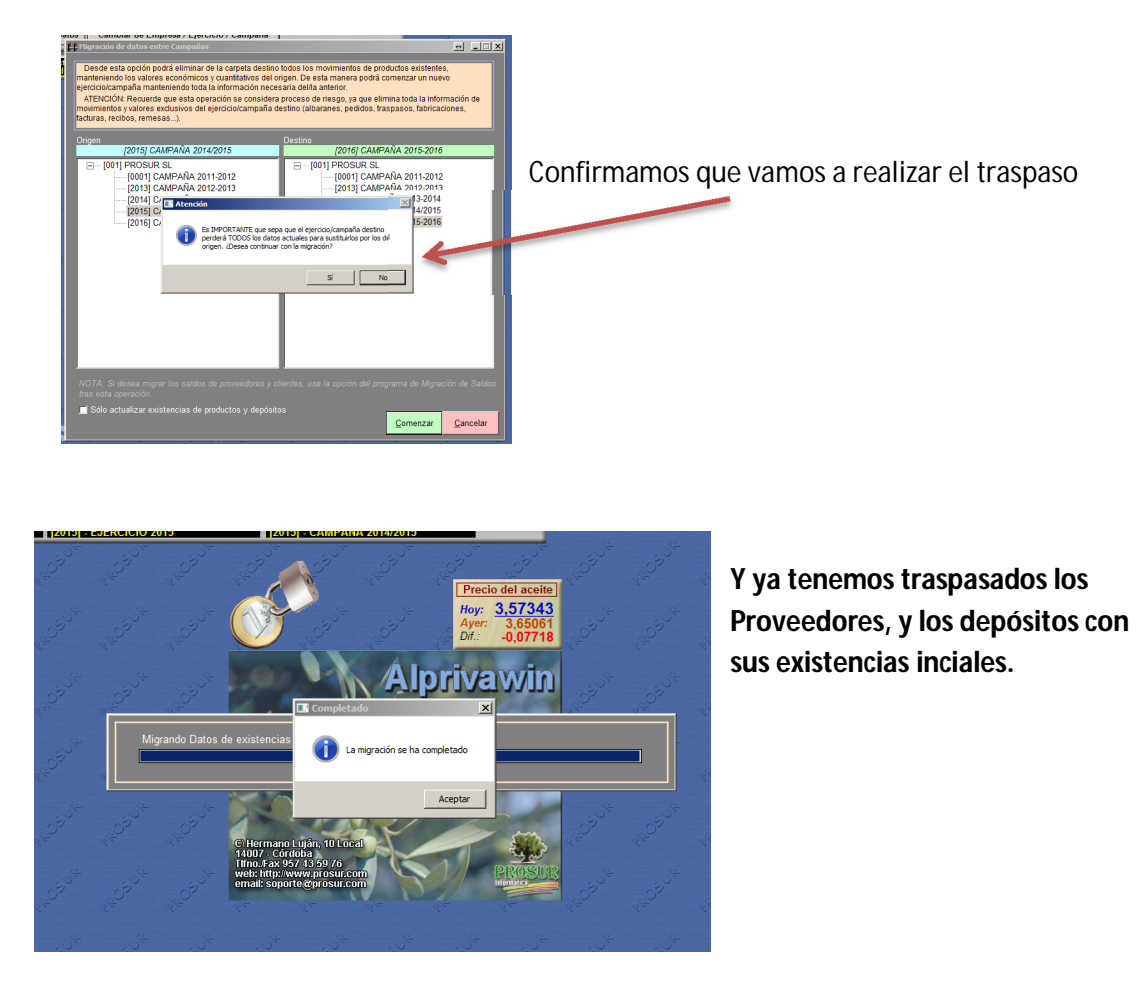

**Con esto ya tenemos nuestra nueva campaña preparada y lista para empezar a trabajar.**